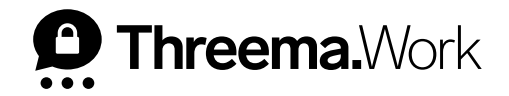

### **Erste Schritte**

VERSION: 11/2022

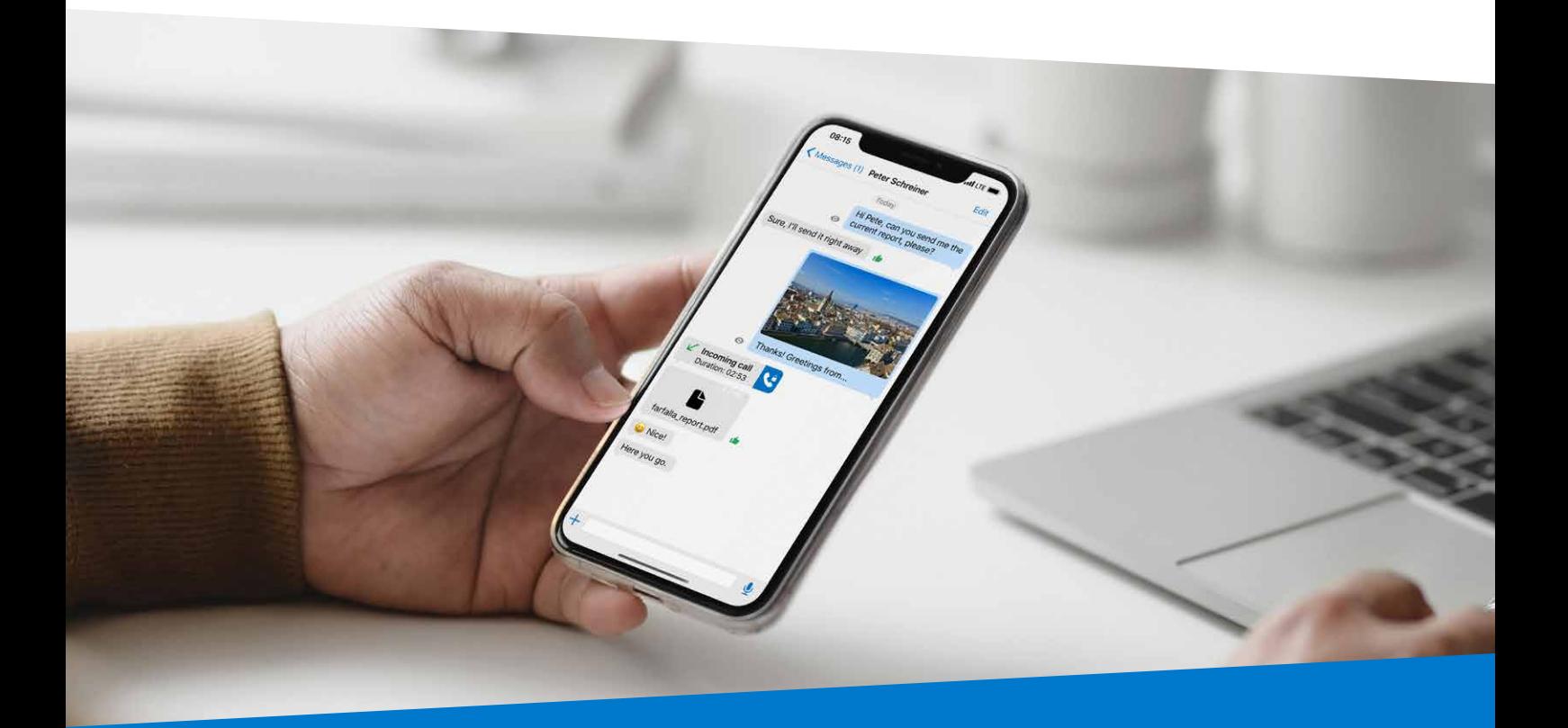

# **Inhaltsverzeichnis**

#### **1. Download und Einrichtung**

### **2. Kontakte**

- a. Kontakt hinzufügen
- b. Unternehmensverzeichnis
- c. Vertrauensstufe
- d. Chatübersicht
- e. Neue Nachricht
- f. Anpinnen
- g. Archivieren
- h. Seitenmenü

#### **3. Chat**

- a. Sprachnachricht
- b. Nicht stören
- c. (Video-)Anrufe
- d. Medienübersicht
- e. Medien versenden

#### **4. Mein Profil**

- a. QR-Code
- b. QR-Code scannen
- c. Threema-ID
- d. Nickname/Profilbild anpassen
- e. Verknüpfte Kontaktangaben

#### **5. Einstellungen**

- a. Ruhezeiten-Regelung
- b. Code-Sperre
- c. Unbekannte blockieren
- d. Kontakt-Synchronisation
- e. Medien automatisch sichern

### **Download und Einrichtung 1. Download und Einrichtung**

• Laden Sie **mit dem Handy** die App «Threema Work» kostenlos aus dem App-Store herunter

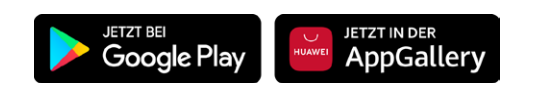

- Öffnen Sie den Link, den Sie vom Administrator erhalten haben
	- Alternativ können Sie Benutzernamen und Passwort beim ersten Öffnen der App manuell eingeben
- Der Setup-Wizard führt Sie nun durch den Einrichtungsprozess

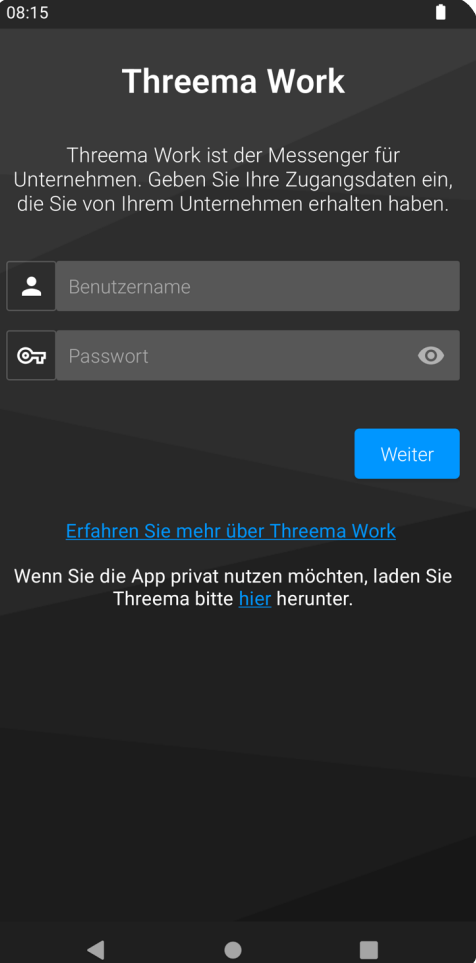

## **Kontakte**

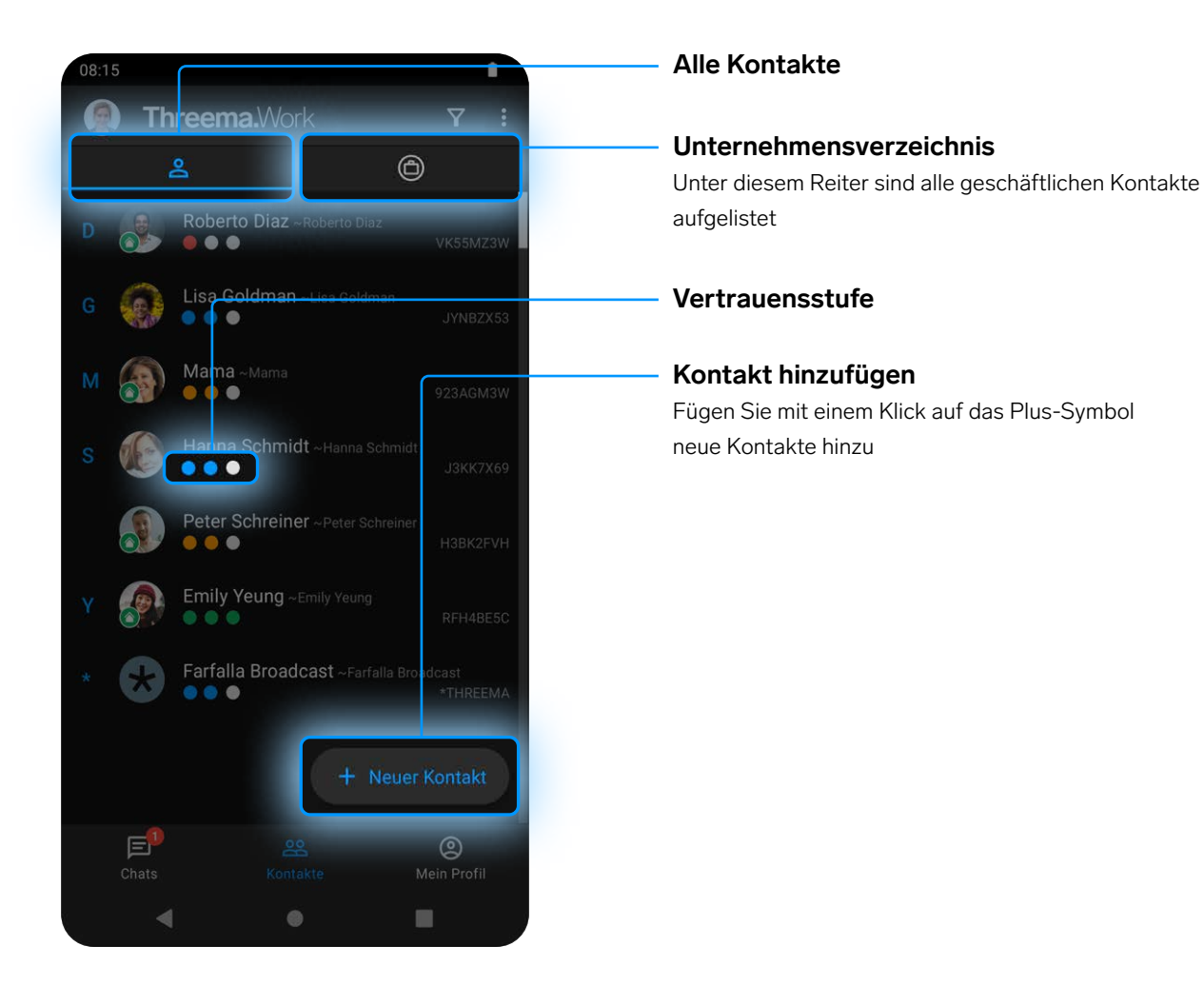

### **Tipps und Tricks**

- Eine Gruppe, in welcher Sie das einzige Mitglied sind, lässt sich als sichere Informationsablage und für persönliche Notizen nutzen. Die Nachrichten in diesem Chat bleiben lokal auf Ihrem Gerät und werden nicht an den Server geschickt.
- Die drei Punkte geben die Vertrauensstufe eines Kontakts an. Sie ändern nichts an der Verschlüsselungsstärke, sondern sind ein Indikator für die Sicherheit, dass der gespeicherte öffentliche Schlüssel eines Kontakts wirklich zu diesem gehört. Die Vertrauensstufe kann erhöht werden, indem der QR-Code des Kontakts gescannt wird (s. unter «Mein Profil», S. 7).

# **Chatübersicht**

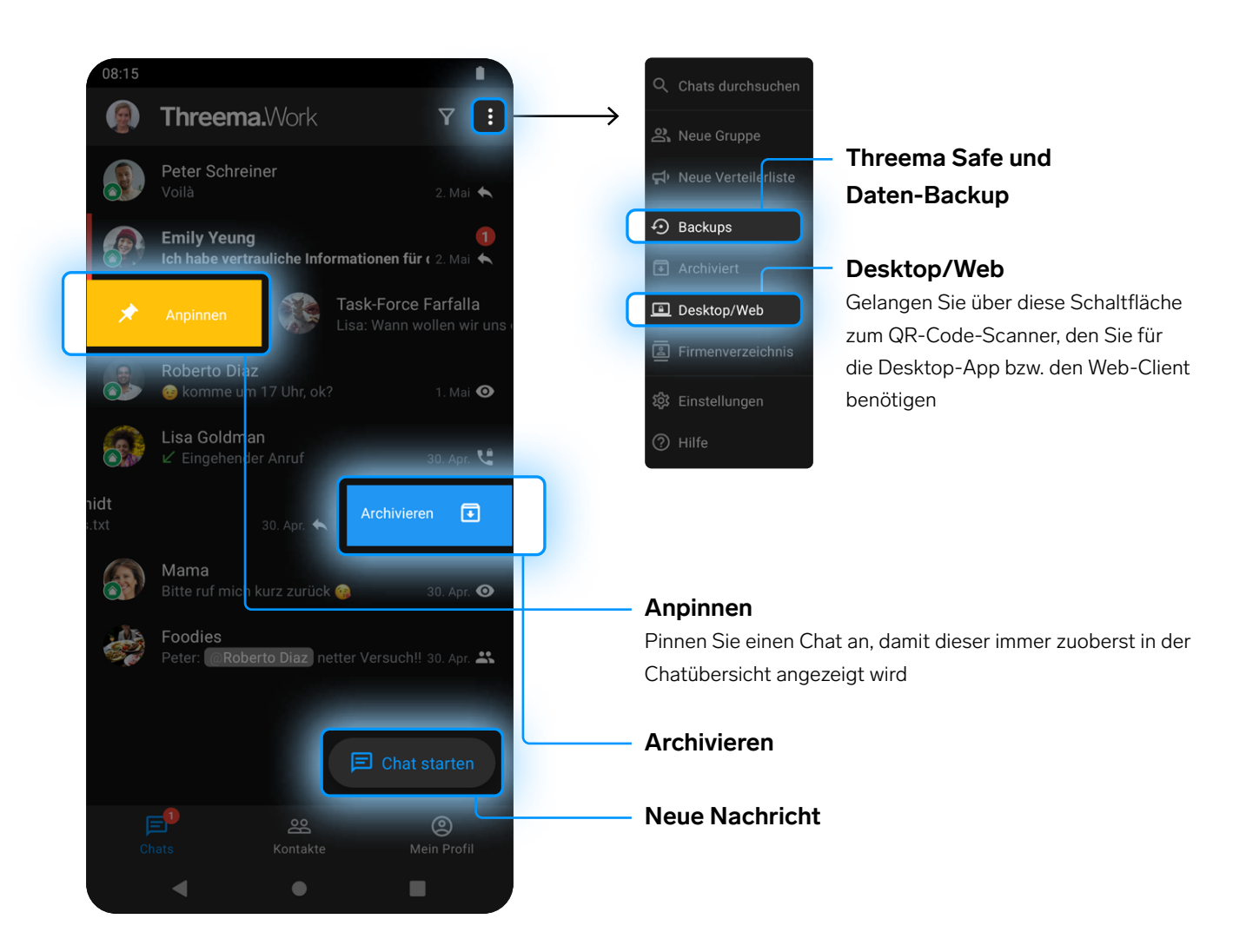

### **Tipps und Tricks**

- Nutzen Sie Verteilerlisten, um mehrere Kontakte gleichzeitig zu kontaktieren, ohne dass diese alle Empfänger sehen.
- Nutzen Sie die Backup-Funktion, um die Daten bei einem Gerätewechsel zu übertragen. Eine Anleitung dazu finden Sie auf dieser Seite ([https://threema.ch/docs/work/android\\_backup\\_manual\\_work\\_de.pdf](https://threema.ch/docs/work/android_backup_manual_work_de.pdf)).

# **Chat**

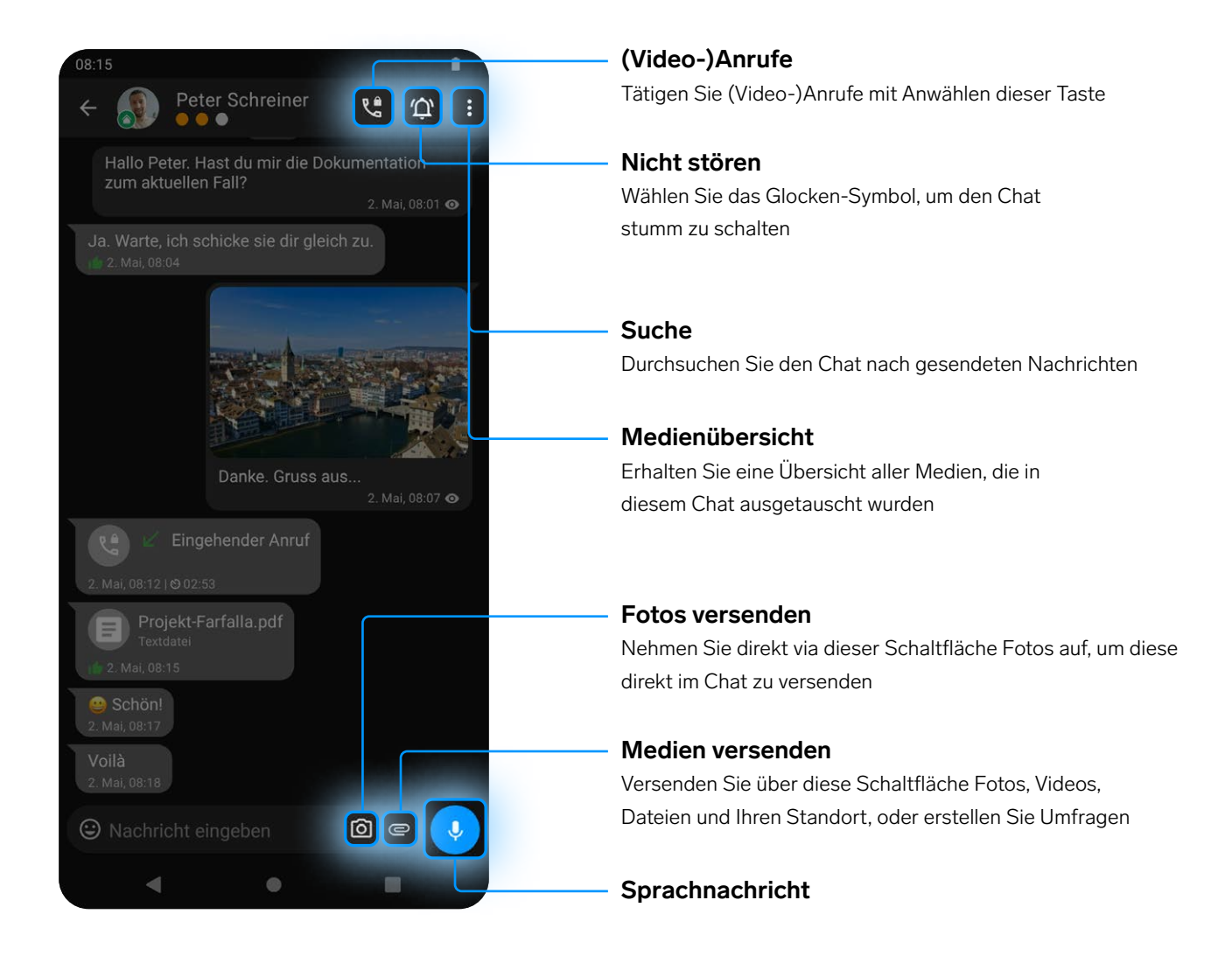

### **Tipps und Tricks**

• Bei einer Umfrage haben Sie die Wahl, ob die Zwischenergebnisse angezeigt werden sollen und ob eine Mehrfachauswahl erlaubt ist

# **Mein Profil**

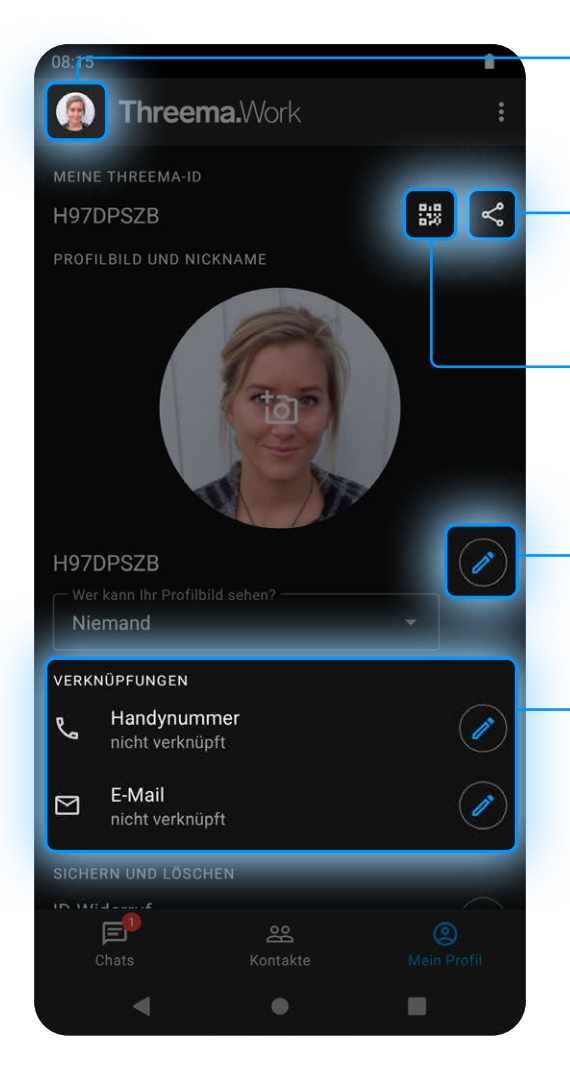

#### **QR-Code scannen**

Hiermit lassen sich neue Kontakte hinzufügen oder vorhandene verifizieren

#### **Threema-ID**

Dies ist Ihre Threema-ID. Teilen Sie diese durch Tippen auf die Schaltfläche.

### **QR-Code**

Hier finden Sie Ihren QR-Code, welcher von Ihren Kontakten gescannt werden kann

#### **Profilbild/Nickname anpassen**

Passen Sie via dieser Schaltfläche Ihr Profilbild und Ihren Nicknamen an

### **Verknüpfte Kontaktangaben**

Damit werden Sie automatisch bei Personen, welche diese Kontaktangaben gespeichert haben, zur Kontaktliste hinzugefügt

# **Einstellungen**

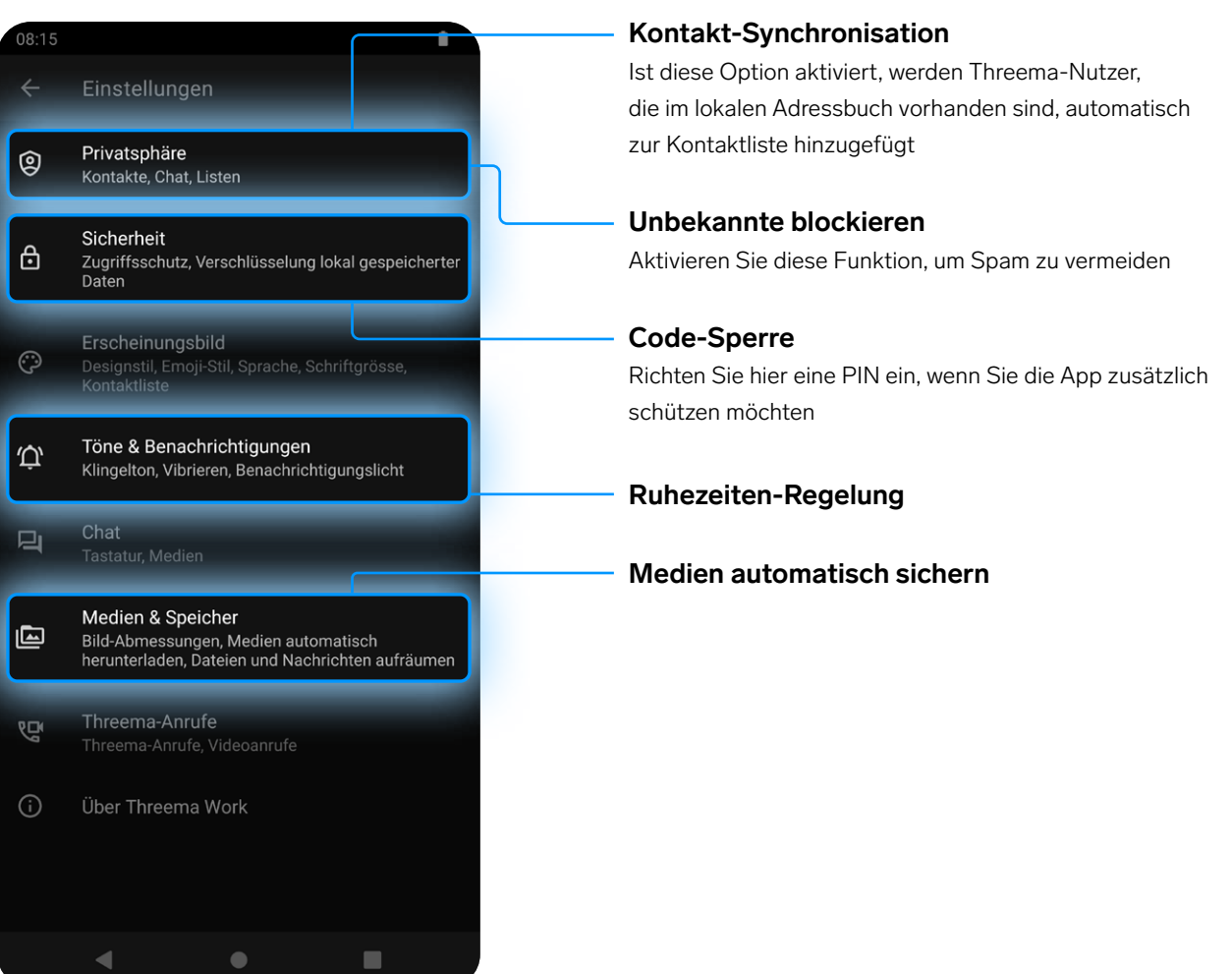

### **Tipps und Tricks**

• Erfassen Sie mit der Ruhezeiten-Regelung Ihre Arbeitstage und -zeiten, und verhindern Sie so, dass Sie in Ihrer Freizeit Benachrichtigungen erhalten

### **Für Administratoren**

Nachfolgend finden Sie einige weitere Dokumente und Tutorials für die Einrichtung von Threema Work:

- Erste Schritte [https://threema.ch/docs/work/threema\\_work\\_first\\_steps\\_de.pdf](https://threema.ch/docs/work/threema_work_first_steps_de.pdf)
- Einführung [https://threema.ch/docs/work/threema\\_work\\_introduction\\_de.pdf](https://threema.ch/docs/work/threema_work_introduction_de.pdf)
- Unternehmensverzeichnis [https://threema.ch/docs/work/work\\_directory\\_de.pdf](https://threema.ch/docs/work/work_directory_de.pdf)
- Threema Broadcast: Anwendungsfälle [https://threema.ch/docs/work/threema\\_broadcast\\_use\\_cases\\_de.pdf](https://threema.ch/docs/work/threema_broadcast_use_cases_de.pdf)
- Threema Broadcast: Neue Funktionen [https://threema.ch/docs/work/broadcast\\_features\\_042022\\_de.pdf](https://threema.ch/docs/work/broadcast_features_042022_de.pdf)
- Verteilung an die Enduser <https://threema.ch/de/work/tutorial/app-rollout>
- Das Dashboard: Ein Rundgang <https://threema.ch/de/work/tutorial/the-dashboard>
- Threema-MDM: Eine Einführung <https://threema.ch/de/work/tutorial/threema-mdm>
- Threema Broadcast: Einrichtung, Verteilerlisten und Feeds <https://threema.ch/de/work/tutorial/broadcast>